# Prehľady publikačnej činnosti a ohlasov MANUÁL

Prostredníctvom vstupnej obrazovky sa zadávajú selekčné kritériá potrebné pre vyhotovenie prehľadu.

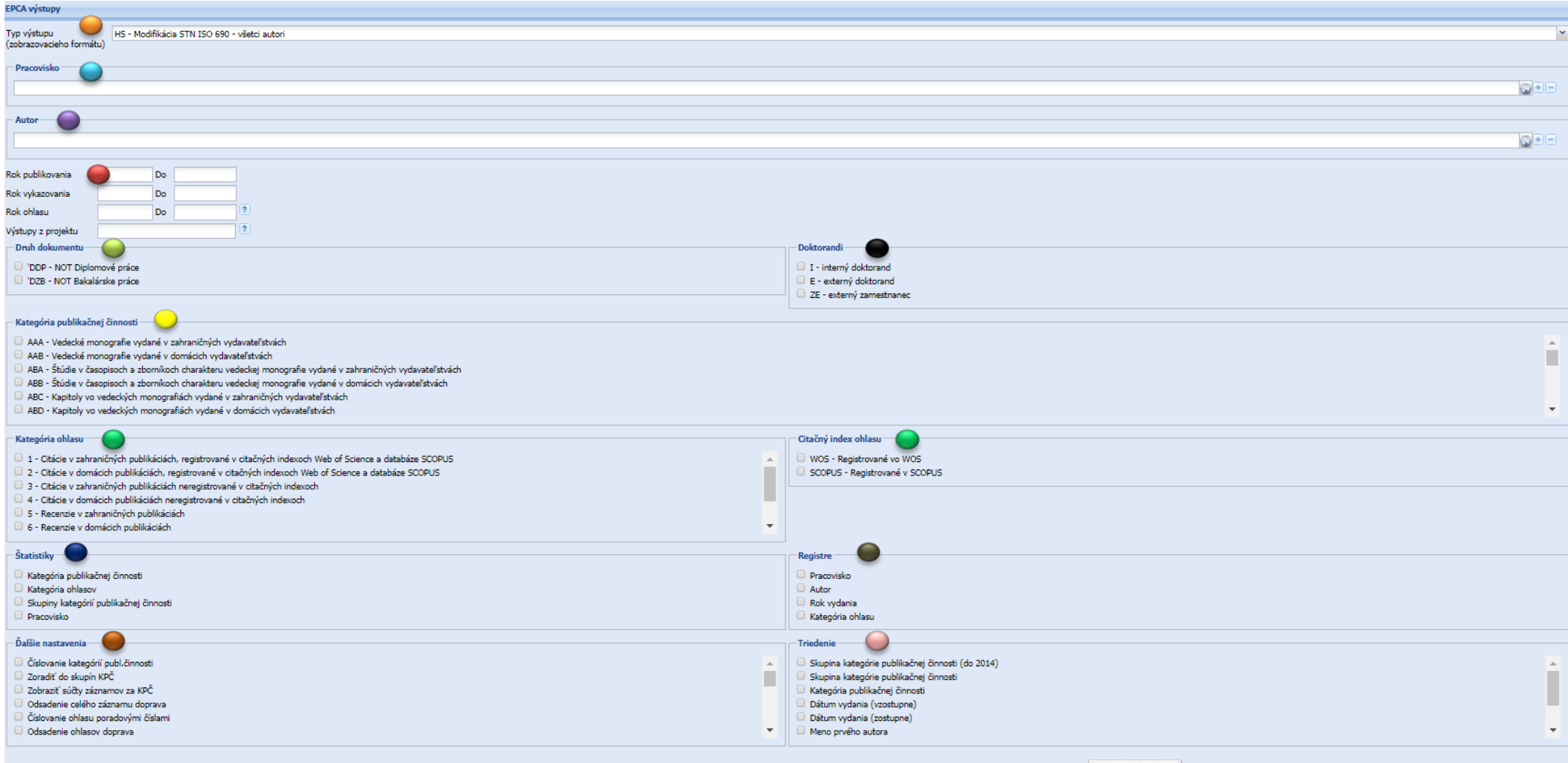

Vyhotoviť výstup

## Typ výstupu určuje výstupný formát generovaného prehľadu:

výber z pripojeného číselníka

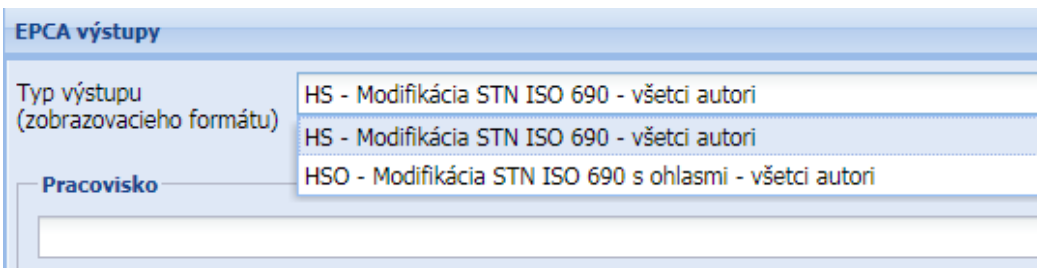

### Pracovisko:

- výber v pomocnej obrazovke, ktorá sa zobrazí po kliknutí do prázdneho riadku alebo na ikonu "zemeguľa"
- zadať názov pracoviska a potvrdiť ikonou "Vyhľadať"
- v zobrazenej ponuke kliknúť na príslušné pracovisko a potvrdiť "OK" alebo dvojklikom preniesť názov pracoviska do vstupnej obrazovky
- pre zadanie viacerých pracovísk súčasne vytvoriť ďalšie riadky cez ikonu "+" (plus) a zopakovať výber
- ikona "-" (mínus) odmaže nepotrebné riadky vrátane hodnoty
- pracovisko nezadávať pri spracovaní prehľadu pre autora (autor mohol pôsobiť na rôznych pracoviskách)

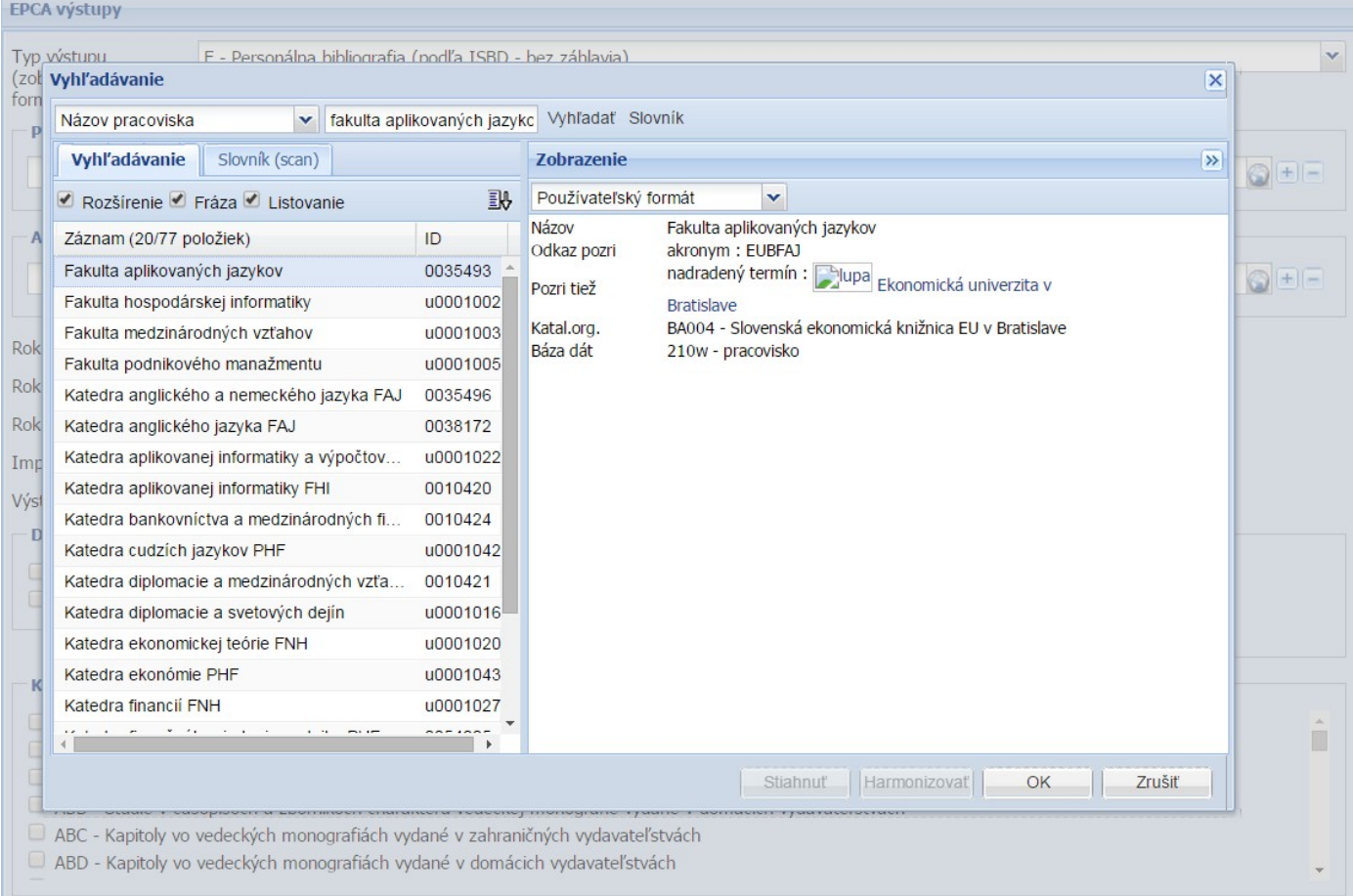

## Autor:

- výber v pomocnej obrazovke, ktorá sa zobrazí po kliknutí do prázdneho riadku alebo na ikonu "zemeguľa"
- zadať priezvisko a meno autora a potvrdiť ikonou "Vyhľadať"
- v zobrazenej ponuke kliknúť na príslušné meno a skontrolovať, či má autor na pravej strane obrazovky v autoritatívnom zázname uvedené príslušné pracovisko
- potvrdiť "OK" alebo dvojklikom preniesť meno autora do vstupnej obrazovky
- pre potrebu zadania viacerých foriem mena, pod ktorými autor publikoval, vytvoriť ďalšie riadky cez ikonu "+" (plus) a zopakovať výber
- ikona "-" (mínus) odmaže nepotrebné riadky vrátane hodnoty
- pri spracovaní prehľadu pre autora nie je vhodné zadať súčasne aj pracovisko (autor mohol pôsobiť na rôznych pracoviskách)

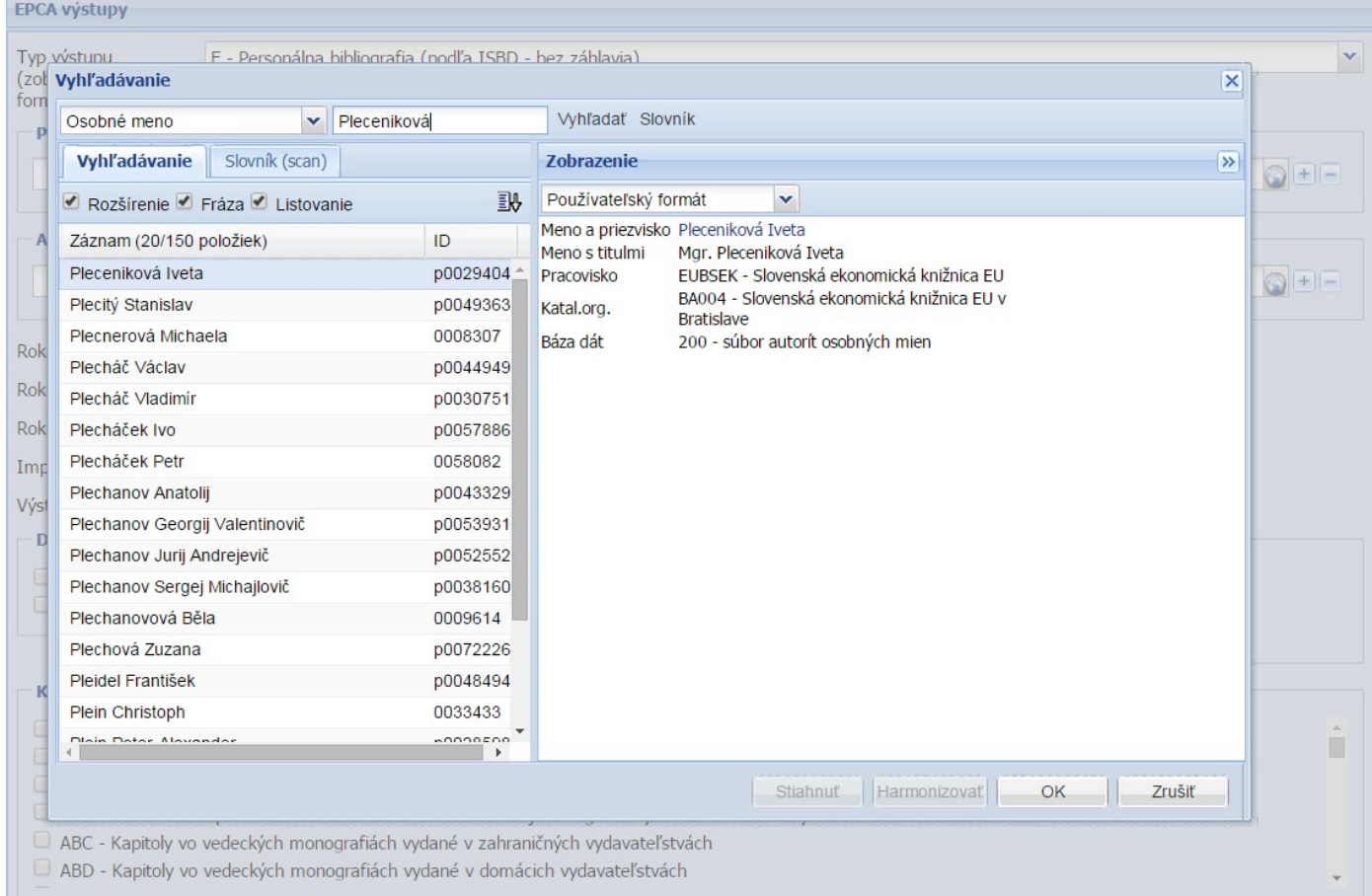

## Rok publikovania (vydania):

- použiť pre výber záznamov publikácií s určitým rokom vydania
- možnosť zadať jeden rok alebo rozpätie rokov od do

### Rok vykazovania:

- použiť pre výber záznamov publikácií evidovaných v Centrálnom registri publikačnej činnosti v určitom vykazovacom období
- možnosť zadať podľa potreby jeden rok alebo rozpätie rokov od do

## POZOR: rok publikovania (vydania) nemusí byť totožný s rokom vykazovania

### Rok ohlasu:

- do prehľadu sa dostanú záznamy publikácií, ktoré obsahujú aspoň jeden ohlas z vybraného roka

- možnosť zadať jeden rok alebo rozpätie rokov od – do

#### Výstupy z projektu:

- možnosť vyhľadať záznamy publikácií, ktoré sú výstupom konkrétneho projektu
- zadať číslo projektu, napr.: VEGA 1/0710/11

#### Druh dokumentu:

- vhodné použiť pri väčšine prehľadov
- zakliknutím NOT Diplomové práce a NOT Bakalárske práce sa do prehľadu nezarátajú záverečné práce, pri ktorých bol autor školiteľom.

#### Doktorandi:

- prehľad publikačnej činnosti interných alebo externých doktorandov alebo externých zamestnancov

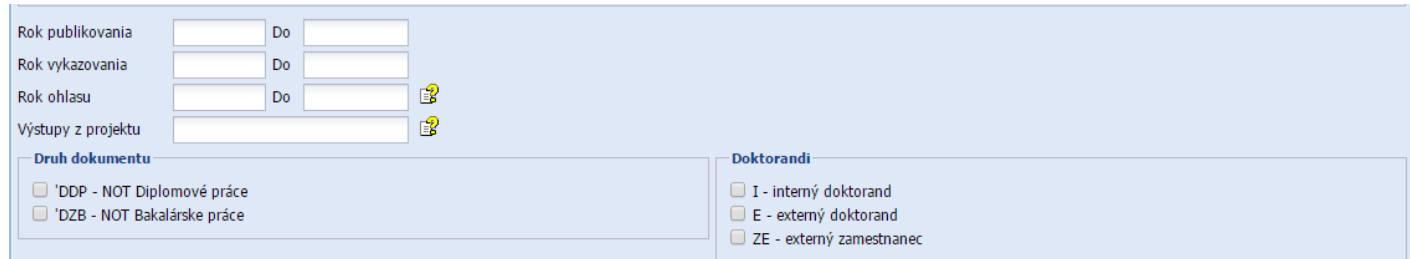

O

#### Kategória publikačnej činnosti:

- pre potreby prehľadov na publikácie zaradené do konkrétnych kategórií
- možnosť označiť viacero kategórií súčasne

## Kategória ohlasu:

- pre potreby prehľadu na ohlasy zaradené do konkrétnych kategórií
- možnosť označiť viacero kategórií súčasne

#### Kategória publikačnej činnosti

- AAA Vedecké monografie vydané v zahraničných vydavateľstvách
- AAB Vedecké monografie vydané v domácich vydavateľstvách
- ABA Štúdie v časopisoch a zborníkoch charakteru vedeckej monografie vydané v zahraničných vydavateľstvách
- ABB Štúdie v časopisoch a zborníkoch charakteru vedeckej monografie vydané v domácich vydavateľstvách
- ABC Kapitoly vo vedeckých monografiách vydané v zahraničných vydavateľstvách
- ABD Kapitoly vo vedeckých monografiách vydané v domácich vydavateľstvách

#### Kategória ohlasu

- □ 1 Citácie v zahraničných publikáciách, registrované v citačných indexoch Web of Science a databáze SCOPUS
- 2 Citácie v domácich publikáciách, registrované v citačných indexoch Web of Science a databáze SCOPUS
- 3 Citácie v zahraničných publikáciách neregistrované v citačných indexoch
- 4 Citácie v domácich publikáciách neregistrované v citačných indexoch
- 5 Recenzie v zahraničných publikáciách
- 6 Recenzie v domácich publikáciách

### Citačný index ohlasu:

- výber citačného indexu Web of Science alebo Scopus
- vzťahuje sa len na kategórie ohlasu 1 a 2

## Štatistiky:

- je nutné zakliknúť požadované možnosti v poradí, v akom budú zobrazené v prehľade

## Ďalšie nastavenia:

- možnosti konečnej úpravy prehľadu
- napr.: Číslovanie kategórií publikačnej činnosti, Zoradiť súčty záznamov za KPČ, Odsadenie celého záznamu doprava, Číslovanie ohlasu poradovými číslami, Odsadenie ohlasov doprava, Štatistiky beztabuľky

#### **Registre:**

- možnosť lepšej orientácie v záznamoch v prehľade s veľkým počtom záznamov
- označiť jednu alebo viac možností

#### Triedenie:

- možnosť prehľadného zotriedenia záznamov
- označiť jednu alebo viac možností
- napr.: Kategória publikačnej činnosti, Dátum vydania (vzostupne)

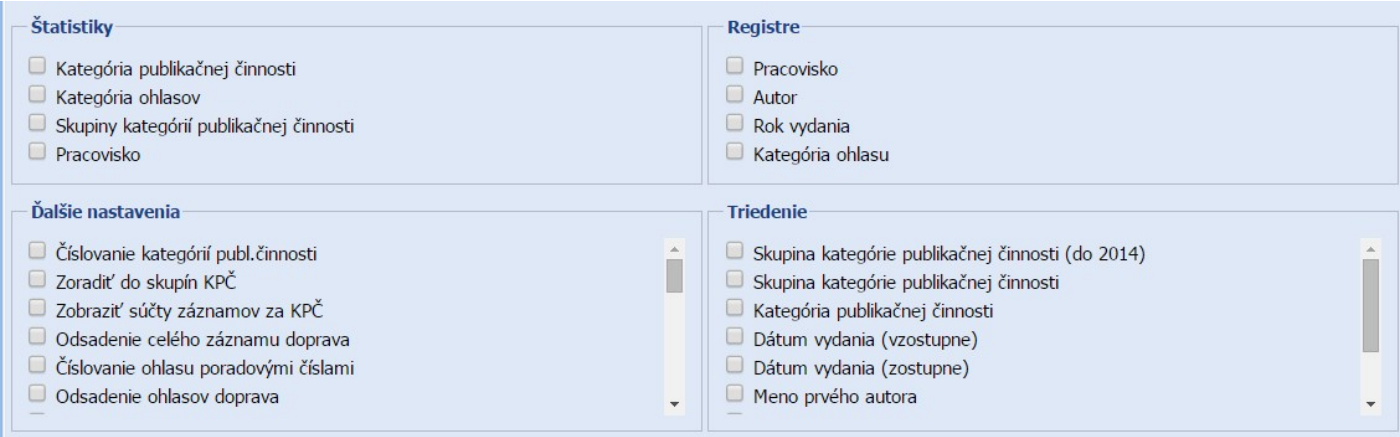

## Po zadaní všetkých selekčných kritérií spustiť vyhotovenie prehľadu kliknutím na ikonu "Vyhotoviť výstup".

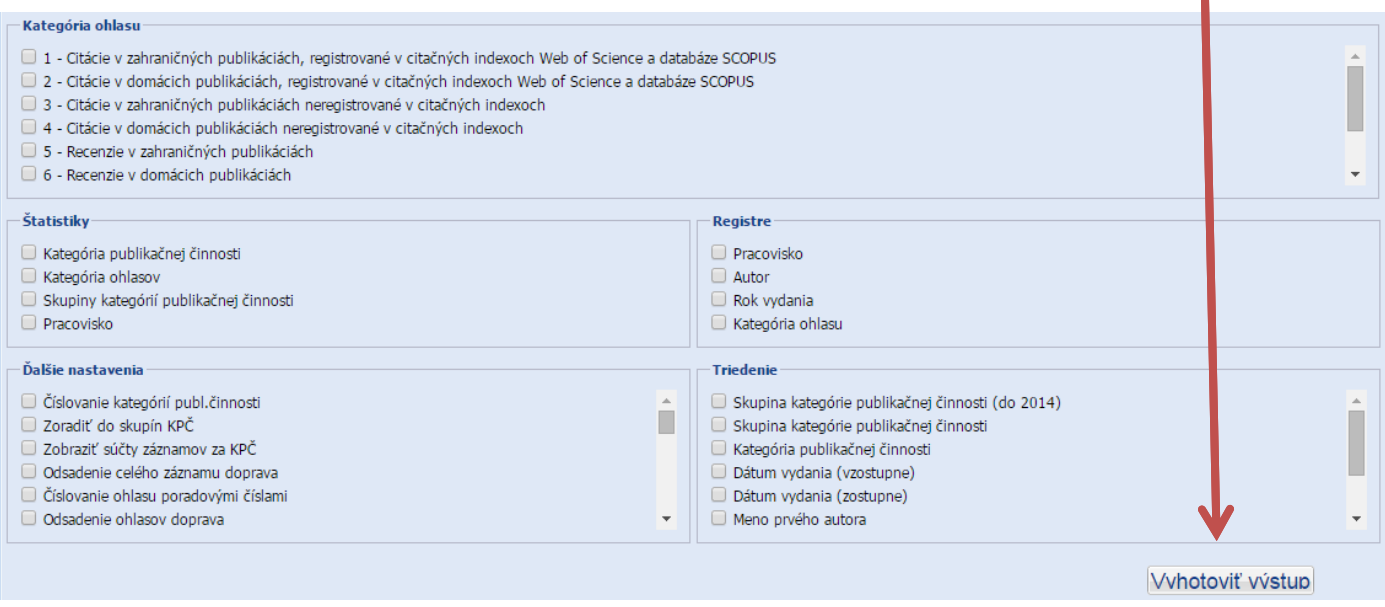

Vygenerovaný prehľad je dostupný v novom okne prehliadača cez odkaz na súbor v textovom editore.

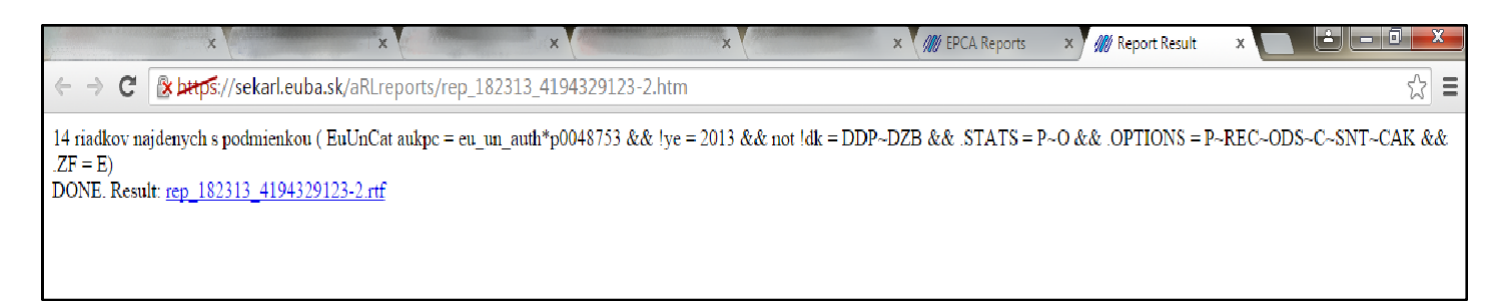

V prípade používania prehliadača Internet Explorer je nutné povoliť zobrazovanie automaticky otváraných okien.

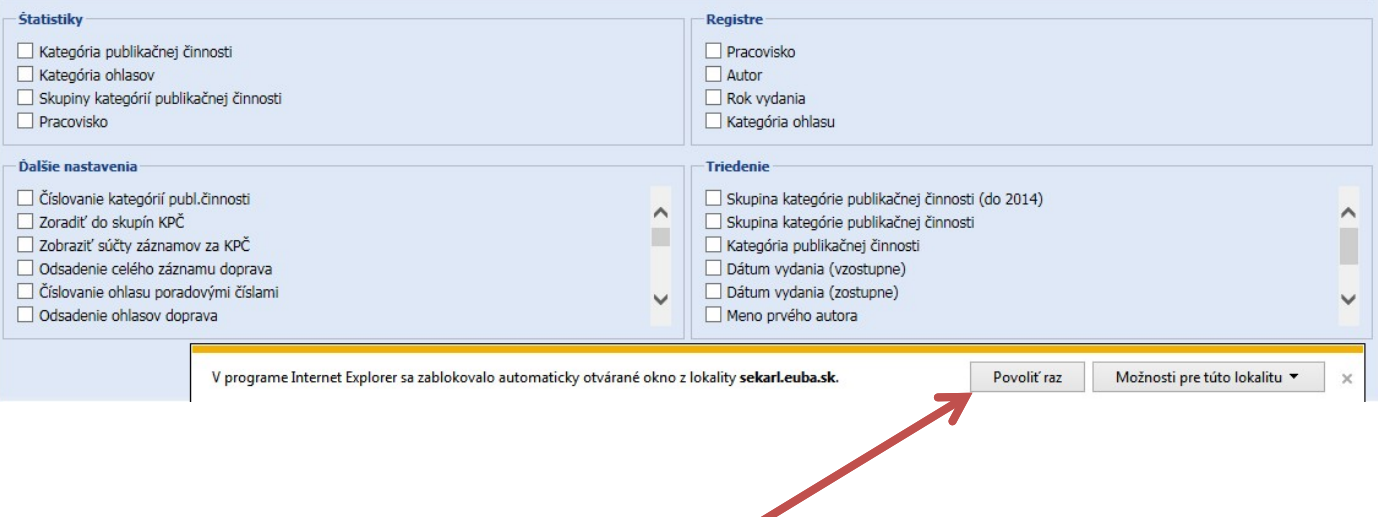

Aktualizované 5.2.2019